AutoCAD Crack Free Download For PC

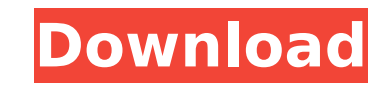

AutoCAD Crack Free Download is a highly productive tool for designing, drafting, and documentation. It supports all kinds of objects, such as rectangular and triangular shapes, geometric solids (e.g. cubes, cylinders, cones, cylinders), splines, and Bézier curves. It can draw nearly all objects directly and easily, regardless of complexity. In addition, many objects are available from a variety of CAD file formats (DWG, DXF, and others), including those that have been developed specifically for AutoCAD Crack Keygen. In this article we'll show you how to start using AutoCAD. If you have any questions, do not hesitate to ask them in the comments or contact us on Twitter. AutoCAD basics To learn the basics of AutoCAD, you have to understand the following concepts: The symbols used to create and manage objects, geometry, and commands A brief history of the AutoCAD program AutoCAD commands The first step in learning AutoCAD is to understand the commands and features of the software and become familiar with the available commands and symbols. The following list of AutoCAD commands is based on the latest version (2019) of the software. Open command This command is used to open a new file with a specified template. To open the Drawing Template dialog box, click the Files button on the ribbon. You can also open the file with the specified template directly from the Geometry Modeling category. Next command This command is used to open a new drawing based on a new drawing template. To open the Drawing Template dialog box, click the Drawing Templates button on the ribbon. You can also open the file with the specified template directly from the Geometry Modeling category. Command line The Command Line can be used to execute a series of actions on a model. This function works only on the Windows operating system. Command palette The Command Palette contains many actions and buttons that can be used to execute commands. Command palette Group and Ungroup commands The Group and Ungroup commands are used to group commands for easier access and work with the commands in the same way that you work with layers in other design software. To group and ungroup commands, select a group of commands by highlighting them, and then select the Group button on the ribbon, or click the Group button on the toolbar. To select a command,

**AutoCAD Crack+ [Latest 2022]**

AppNav AppNav was a Navigator that could be used to search among drawing parts. Drawings could be navigated using specific keywords, like an image search on the web, to find what the user was looking for. Some of its features include: auto-complete and multi-field search. It was superseded by XAPP Navigator. Quick

## Print This is a basic Windows print preview and printing program available for both AutoCAD Cracked 2022 Latest Version and Microstation users. It has many of the functions that have long been included in the AutoCAD Print Manager. XDraw.NET

XDraw.NET is a cross-platform extension to XDraw for AutoCAD LT. It supports many of the same functions and features that XDraw for AutoCAD does, including filter modes and basic preview. It also adds the ability to drag and drop to the XDraw toolbar. New features Below are some of the new features of AutoCAD 2005: Changeable cursor The previously fixed symbol cursor has been changeable to match the user's preference. Previously, it was a cap symbol in the default case. The changeable cursor feature allows users to adjust the symbol they use as a cursor, from the arrow to the various symbols. Users can create their own custom cursor symbol by using the Color & Symbol dialog box. The symbol they choose will be used to create a cursor that matches that symbol. There is no effect on the way the cursor is used. For instance, the "H" cursor is always going to point at the top left hand corner of the current drawing view regardless of the symbol used. Three other symbol cursors are provided by the program. Arrow Cap H These symbol cursors are available in the View Menu. CAD Keymapper The CAD Keymapper is a new tool available with AutoCAD 2005. It allows users to define shortcuts to more commonly used commands. Users can add commands or create a custom action for their needs. It uses the XAPP User Interface Builder to store its definitions. Using the User Interface Builder, users can create a new action and add or edit actions. As actions are defined, they will be shown on the menu and

the toolbar when the CAD Keymapper is selected. When in operation, the CAD Keymapper will display the definition of the action for the currently selected command in the status bar. Table of Contents The Table of Contents (To ca3bfb1094

## 2. Run the keygen.exe and wait until it has finished the execution.

**What's New in the AutoCAD?**

Get real-time recommendations for the optimal placement of parts or symbols on the design. (video: 1:30 min.) Design intuitively with Dynamic Input. Tilt your iPad or touch device to control the mouse cursor or text cursor while drawing, see the design surface, and have more control of the input. Supports color management for consistent results across different display devices. Revision Tracking: Track revisions to your drawings and keep design files organized and up-to-date. Time Tracking: See how long it takes you to complete a drawing session. View your time totals by task, workstation, or project. Track your progress as you move through a project. See the status of your drawings as you do work. AutoCAD® History: Easily navigate your drawings with a single search. Find a drawing more easily by moving back and forth through history. (video: 3:30 min.) Link Tracking: Receive a link to open the linked file directly in your web browser. Save time opening files from different locations. Significant usability improvements. More CAD on the go. Hyperlinks in the Ribbon: Navigate the Ribbon by link rather than icon. When you select a link, you immediately see the corresponding dialog. A unified navigation bar for commonly used commands. Navigation hotkeys for quick access. Place links to AutoCAD commands at the top of the ribbon, so that you do not have to scroll. Access Smart Tags from the Ribbon. Create Custom Quick Access menu items with Smart Tags. Drawing Tile: Show the drawing tile by right-clicking in the drawing area. New customizable space bar key. Drawing Panes: Drag-and-drop drawing panes on the design surface, then place commands in your drawing. Customize your pane layouts. Touch in the new floating command pane to make changes to the command list. New Color Picker: Select a color with a click and hold on a color palette. Color Picker from the color palette: Click and drag to choose a color: Change the color: View the color: Change the color